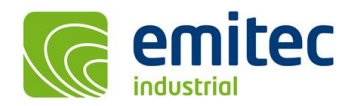

# **EFC-400 Release 2021 – bis zu 10 Programm Instanzen**

Die neuen Features im Überblick:

- ❑ Speicherung von Berechnungen mit Grenzwertrichtlinie als B%- und E%-Daten
- ❑ Triangulation mit Festlegung von 2000x2000 bis 8000x8000 Punkten Auflösung
- ❑ Automatisierte Stapelverarbeitung ohne Unterbrechung durch Warndialoge
- ❑ Hinzufügen des maximalen Berechnungswertes zur Koordinatenliste
- ❑ Neues Programm zur Differenzbildung von Berechnungsdatensätzen
- ❑ Verbesserte Darstellung der Maximalwerte im X- und Y-Fenster
- ❑ Gleichzeitiges effizientes Arbeiten mit bis zu 10 Instanzen
- ❑ Neue Modelle in den Bibliotheken für Schiffe und Bahnen
- ❑ 3D-Hardware Beschleunigung kann deaktiviert werden

#### **Allgemeine Neuerungen:**

- Auch in dieser Version wurden die Hardlocktreiber wieder aktualisiert und befinden sich auf dem neuesten Stand.
- Der Audible QSI-Export wurde jetzt dahingehend angepasst, dass für alle Verfahren F2 bis F12 jegliche Zuschläge vom Export ausgeschlossen sind. Zuschläge auf das QSI-Modell festzulegen ist ausschließlich Aufgabe der Schallgutachter.
- Beim QSI-Export wird jetzt die Konfiguration unter dem Namen 'Noise2QsiConfig.log' protokolliert und im selben Pfad wie die QSI-Daten gespeichert.
- Beim Arbeiten mit EFC-400 ist es möglich bis zu zehn Instanzen auf einem Rechner zu starten (zehn ist das voreingestellte Maximum). Dies kann von Vorteil sein, wenn man mehrere Berechnungen gleichzeitig durchführen möchte. Falls man hierzu Instanzen des Programms schließt um wiederum neue zu öffnen, ist es bisher erforderlich gewesen, diese in chronologisch umgekehrter Reihenfolge zu schließen. Dieses Verfahren ist jetzt nicht mehr notwendig, sondern die einzelnen Instanzen merken sich automatisch die richtige Verzeichnis- und Ablauffolge.

## **Virtual Reality Interface:**

- Im 3D-Virtual-Reality-Fenster wird bei der Darstellung der Berechnungsergebnisse die Legende schärfer dargestellt.
- Die 3D-Hardware-Beschleunigung kann unter 'Erweiterte Einstellungen | System' deaktiviert werden.

#### **Kartographische Daten:**

• Beim Laden von dxf-Hintergrundkarten werden 'gefrorene Layer' nicht mehr angezeigt.

## **Erweiterung der Bibliotheken:**

• Für die Hochfrequenzversion gibt es ein neues Beispiel eines Containerschiffes mit einer Antennenanlage auf der Schiffsbrücke. Gleichzeitig befindet sich dieses Modell auch in der Antennenbibliothek namens 'Ship'.

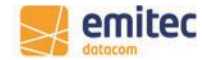

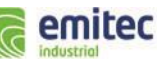

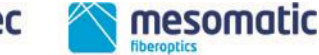

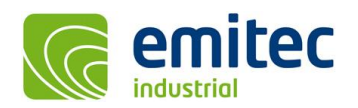

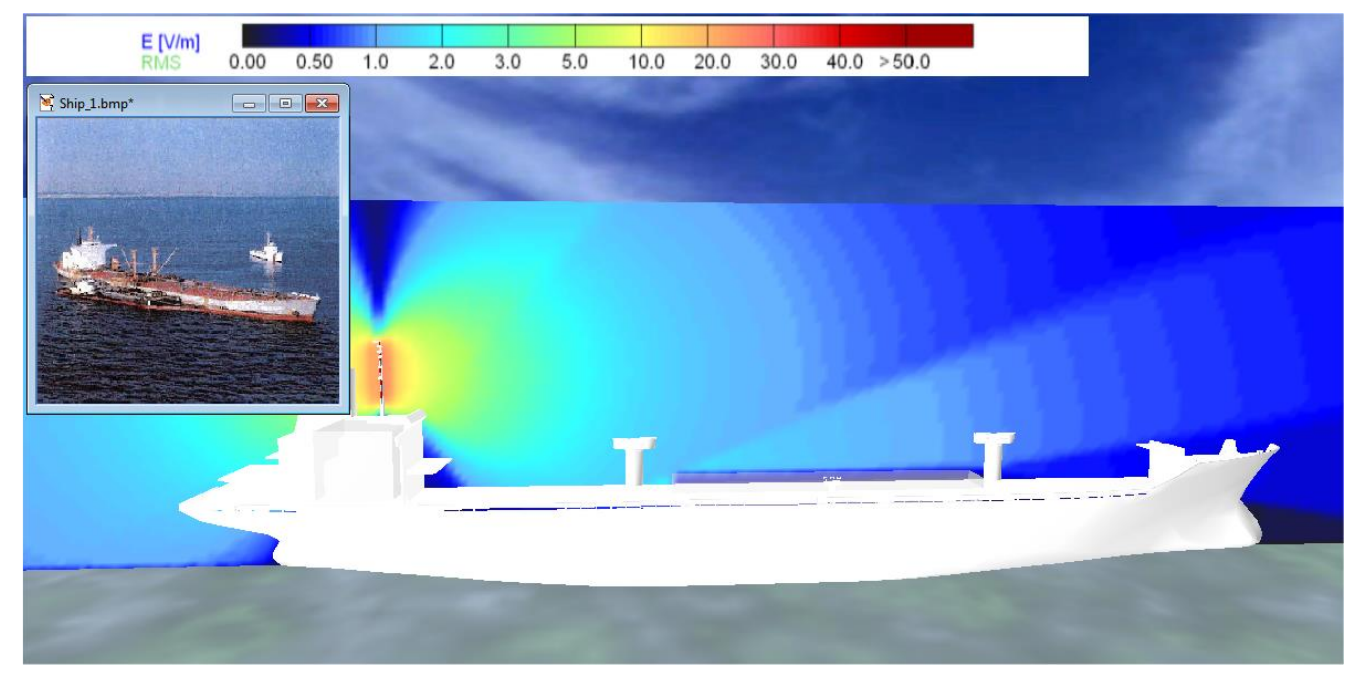

*Abb.: neues Beispiel eines Containerschiffes mit Antennenanlage* 

- <sup>9</sup> atl\_1mh.geo: Construction
- Im Verzeichnis Example/Bahn sind neue Beispiele für AT-Stationen abgelegt.

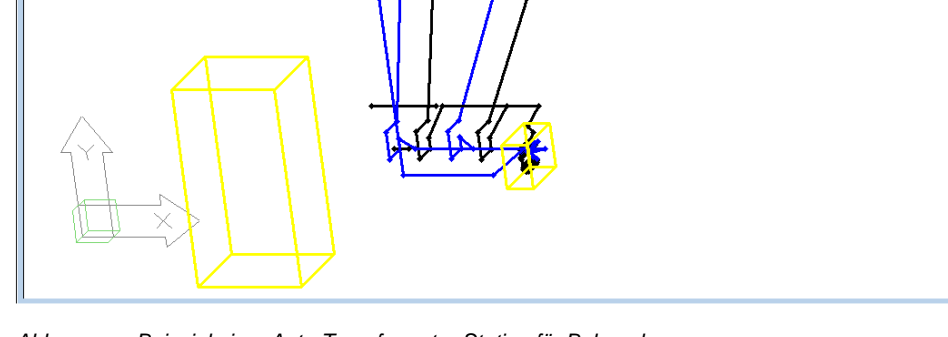

*Abb.: neues Beispiel einer Auto-Transformator-Station für Bahnanlagen* 

# **Neue Berechnungsfunktionen:**

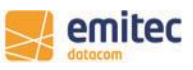

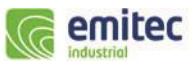

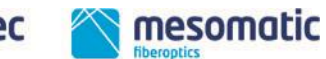

 $\Box$ 

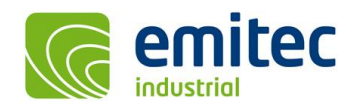

- Wurde das Programm zur automatisierten Stapelverarbeitung (batch-file) von der Kommandozeile aufgerufen, war eine Unterbrechung der fortlaufenden Verarbeitung durch auftretende Warndialoge wie z.B. 'Die Berechnungsfläche wird an das Bodenprofil angepasst!' möglich. Jetzt werden bei Ausführung von der Kommandozeile sämtliche Warndialoge unterdrückt, da davon ausgegangen wird, dass erfahrene Anwender die Geometrie zuvor ausführlich prüfen.
- Mit Auswahl einer Grenzwertrichtlinie durchgeführte B- und E-Feld Berechnungen können jetzt auch als B%- und E%- Daten gespeichert werden. Beim erneuten Laden wird die selektierte Grenzwertrichtlinie automatisch wiederhergestellt.
- Bei der Triangulation von xyz-Bodendaten kann jetzt per lokales Kontext-Menü die Rasterauflösung vom Anwender eingestellt werden. Der Wertebereich liegt zwischen einer Auflösung von 2000 x 2000 Punkten bis maximal 8000 x 8000 Punkten.

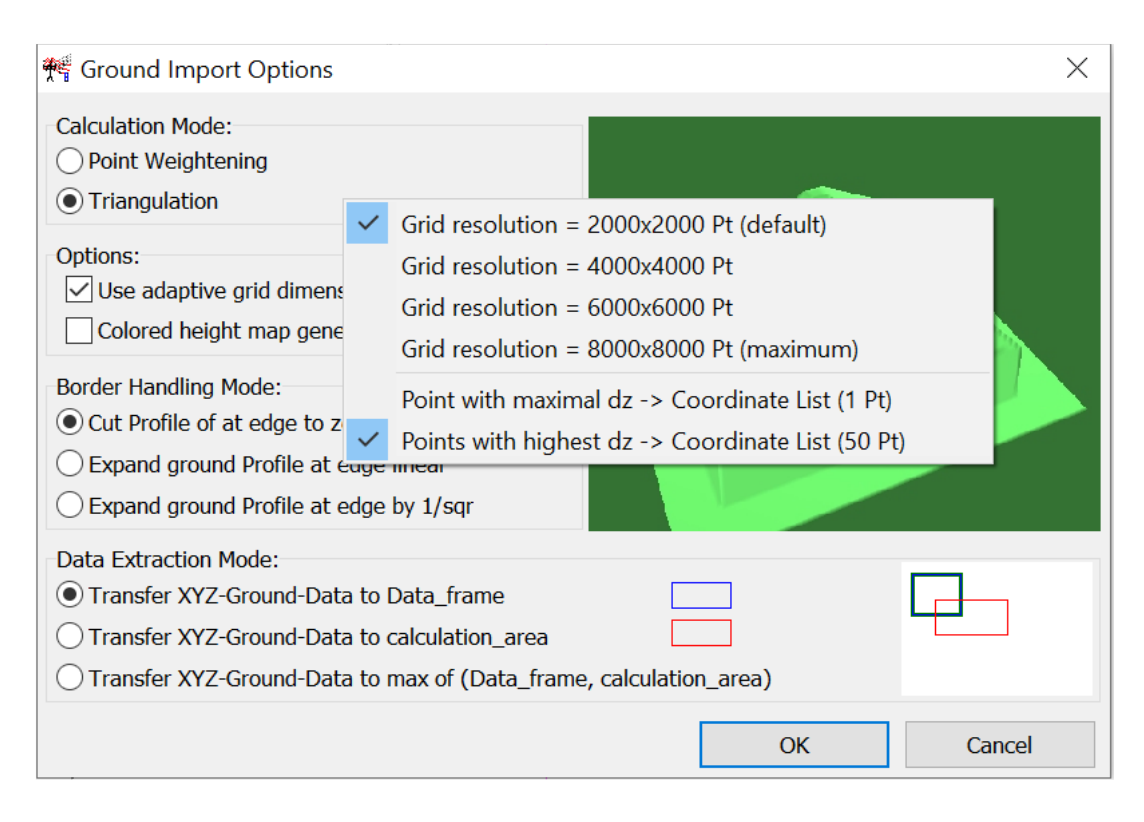

• Den Fehler der Triangulation kann der Anwender im 'error.log' nachlesen oder sich durch Aktivierung der Option 'point with maximum dz to coordinate list' als maximale Abweichung des DGM bei Triangulation in die Koordinatenliste schreiben lassen. Desweiteren können diese Punktabweichungen als Kugelmakierungen in 3D angezeigt werden, um zu kontrollieren ob sie für den Trassenverlauf relevant sind.

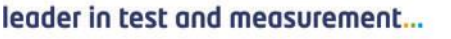

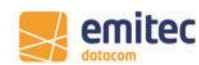

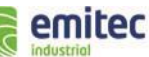

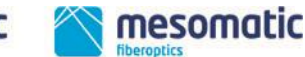

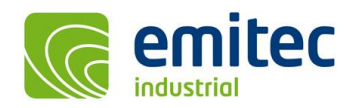

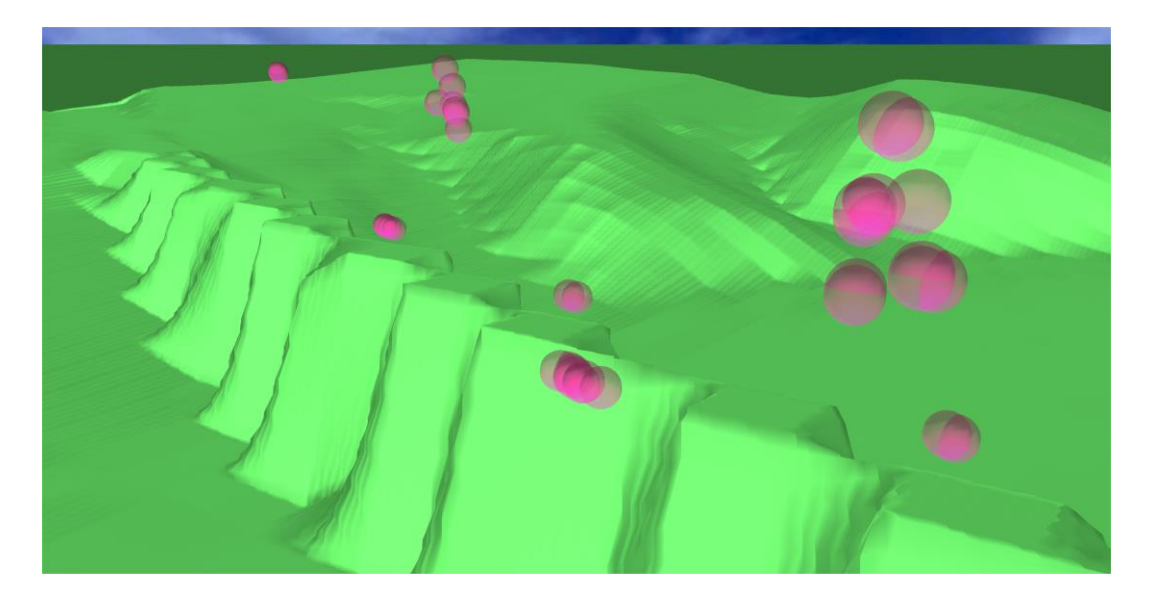

• Zur zusätzlichen Kontrolle werden Mast- und Gebäude-Positionen über dem Gelände beim Laden eines Rasterdaten-DGM in der Datei 'Object2Ground.log' protokolliert, wodurch geprüft werden kann in wie weit die z-Objekthöhe von der z-Koordinate des Geländes abweicht.

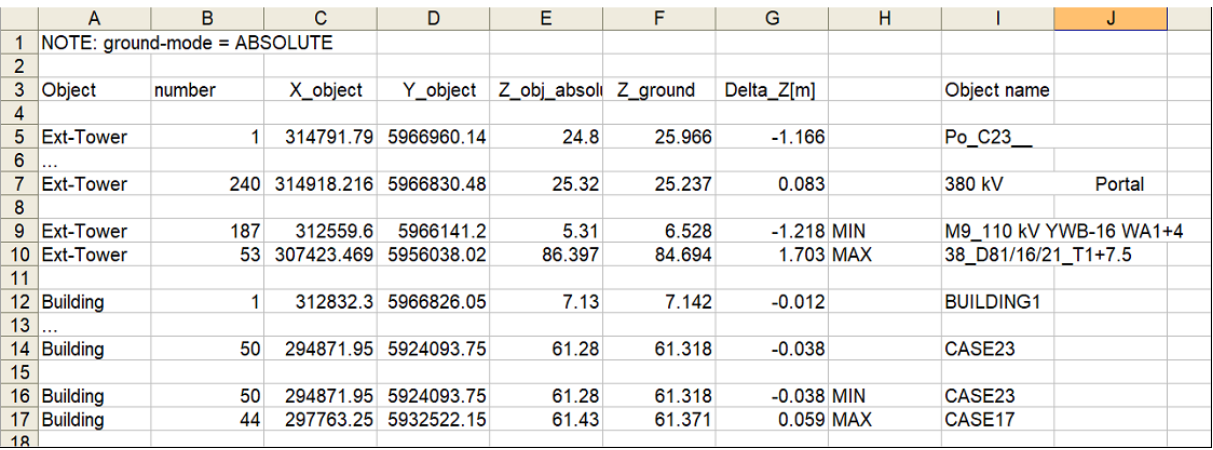

• Ein neues Programm namens 'Diff\_Converter' befindet sich im Verzeichnis 'EFC-400/WhatsNew/Tools', mit welchen Berechnungsdaten voneinander subtrahiert oder addiert werden können. Damit ist es z.B. möglich die Differenz zwischen Ist- und Soll-Zustand zu bilden.

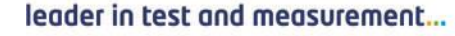

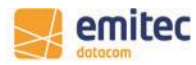

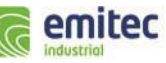

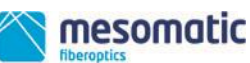

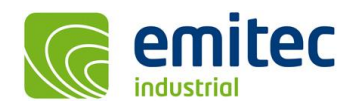

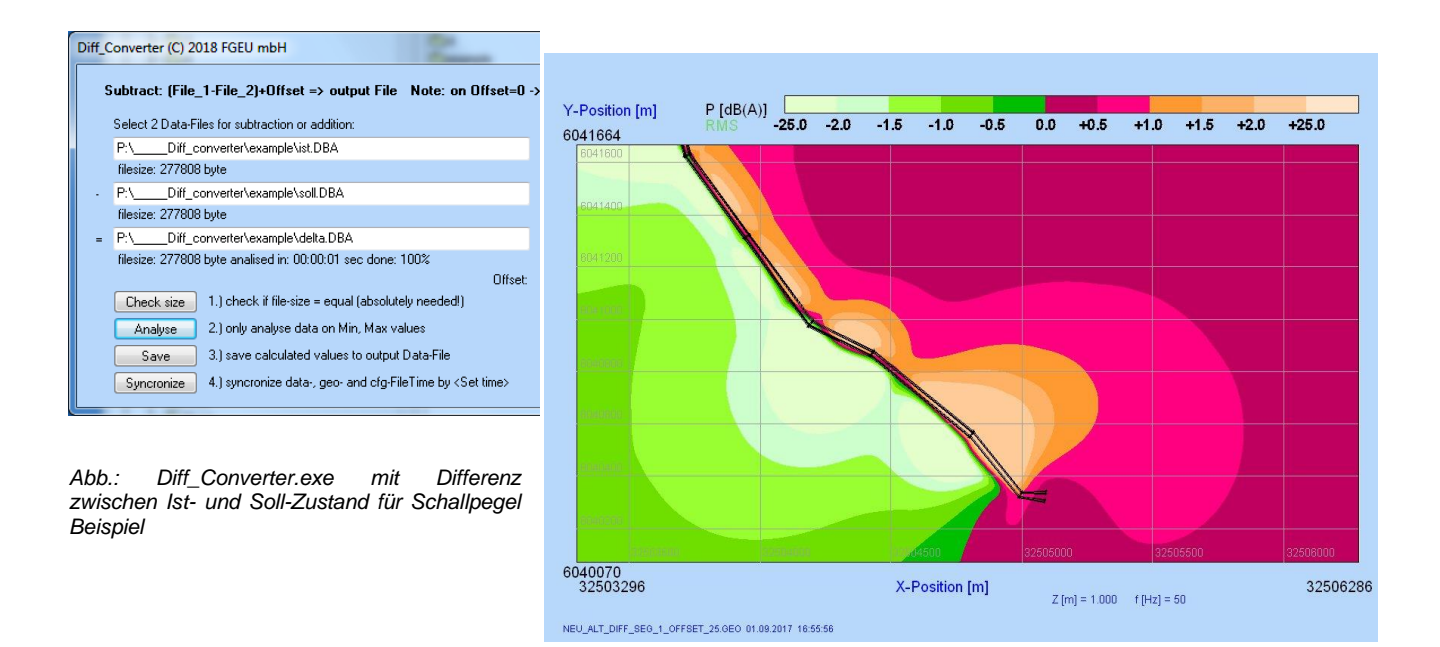

#### **Verbesserte Benutzeroberfläche:**

• In der Koordinatenliste gibt es jetzt ein per rechte Maustaste ausführbares lokales Kontext-Menü, welches zwei neue Befehle enthält. Erstens: mit 'add maximum value to list' wird der Maximalwert einer Berechnung der Koordinatenliste als Punkt hinzugefügt, wodurch es nicht mehr erforderlich ist diesen manuell mit dem Cursor im Berechnungsfenster zu bestimmen. Zweitens: mit den Befehl 'add ground height to z-coordinate' werden relative z-Koordinaten um die Höhe des Bodens ergänzt, falls die z-Koordinaten nicht schon absolute Höhen darstellen.

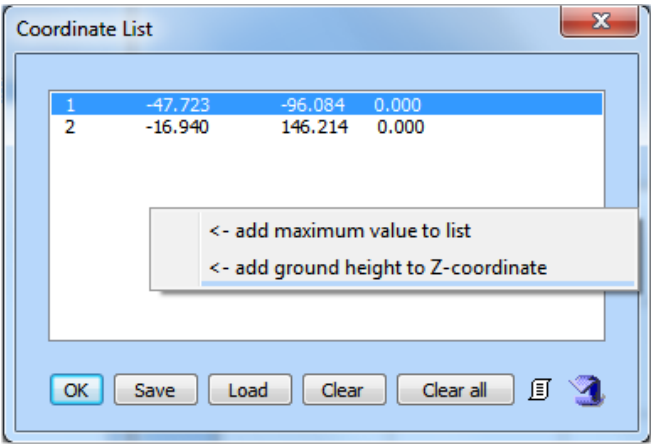

• Bei der Darstellung großer Berechnungsdatensätze als Kurvenschar (in grün) in der X- oder Y-Darstellung wird nur eine kleine statistische Auswahl von Kurven zum schnelleren Bildaufbau selektiert. Da hierbei bisher Daten verworfen wurden, bestand die Möglichkeit, dass nicht der tatsächlich höchste Wert dargestellt wird. Das Verfahren wurde jetzt insofern geändert, dass in jedem Intervallbereich der Maximalwert gesucht und auch dargestellt wird.

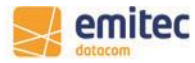

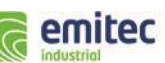

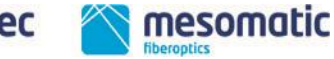

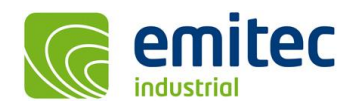

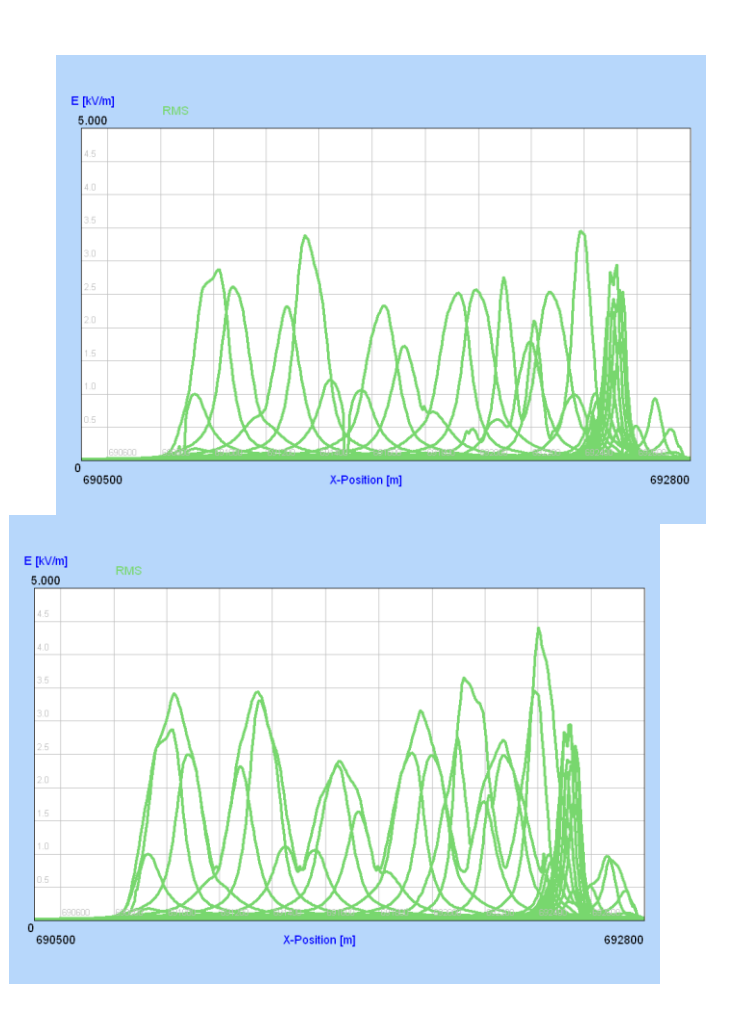

*Abb.: alte Darstellung (links) gegenüber verbesserter Auflösung der Maximalwerte (rechts)*

leader in test and measurement...

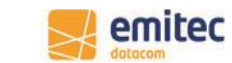

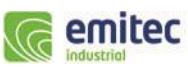

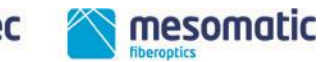